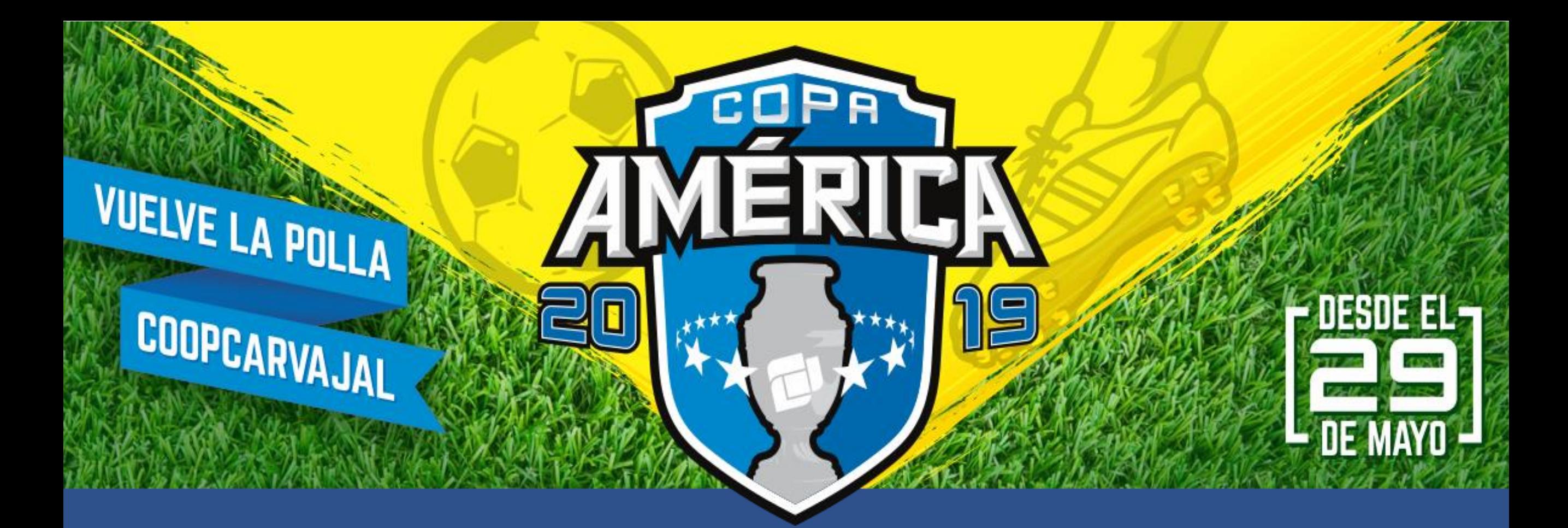

## Paso a paso adquisición de mi código

Contáctanos a Nivel Nacional PBX (2) 486 3707 extensión: 20436 - 20472 Pollacopaamerica2019@coopcarvajal.com

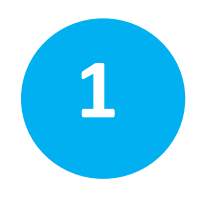

Ingreso al enlace directo <http://coopcarvajal.com/copaamerica/web/> o a través del [b](http://www.coopcarvajal.com/)anner de la Polla Coopcarvajal 2019 en la página [www.coopcarvajal.com](http://www.coopcarvajal.com/)

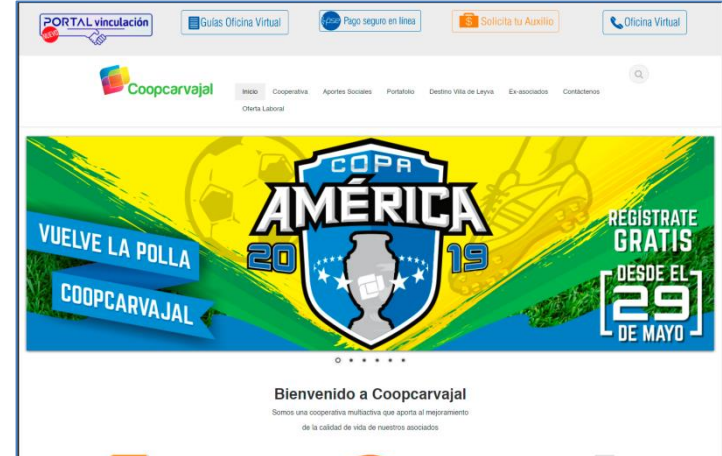

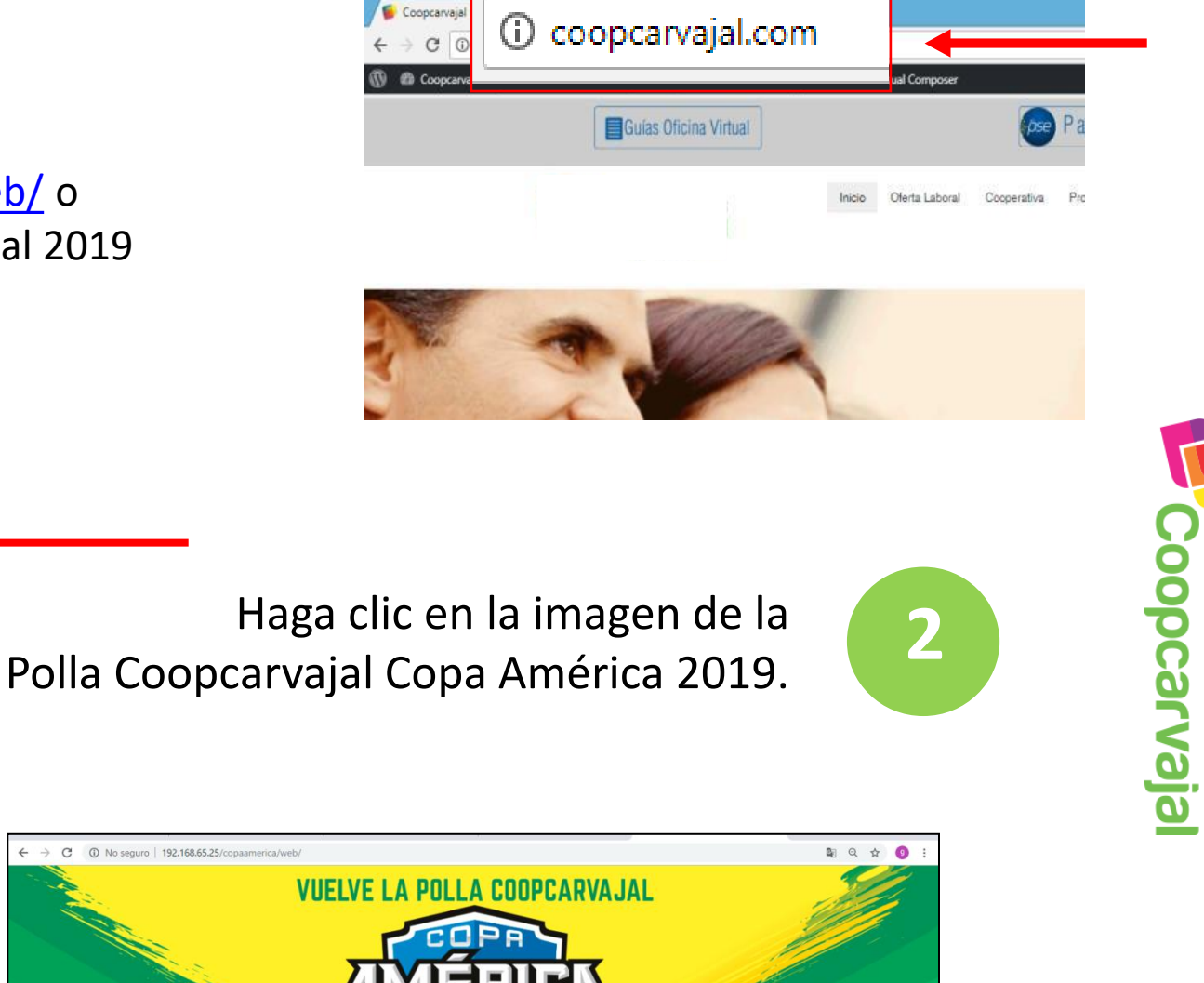

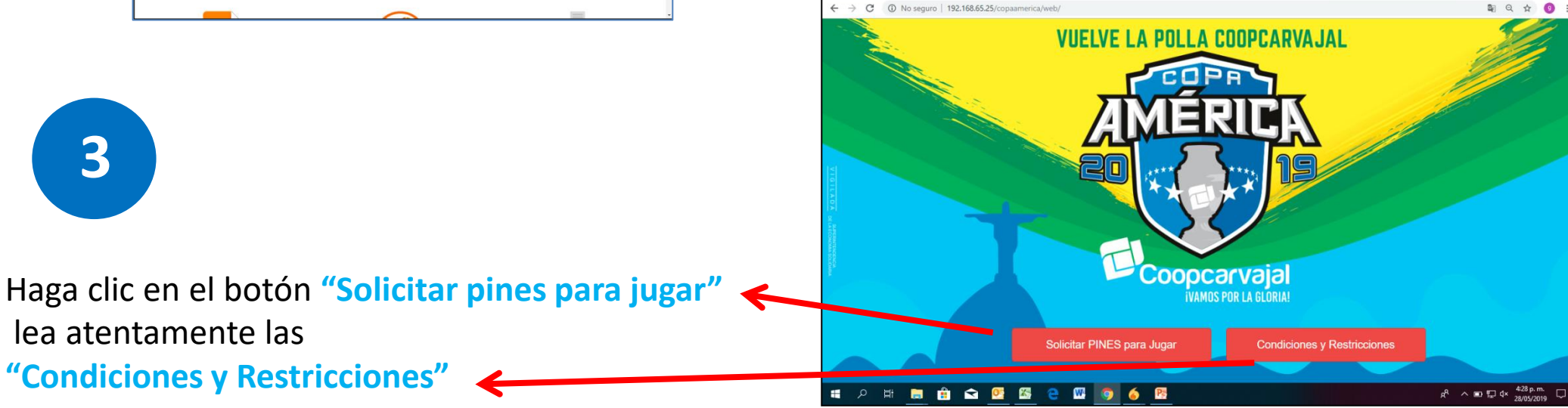

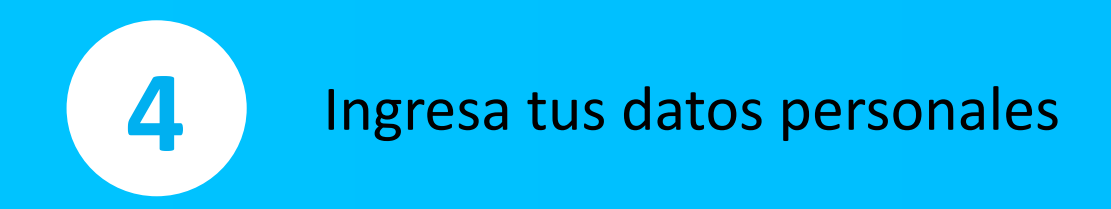

## Ingresa tu número de cédula

El sistema automáticamente registrará los nombres y apellidos del asociado.

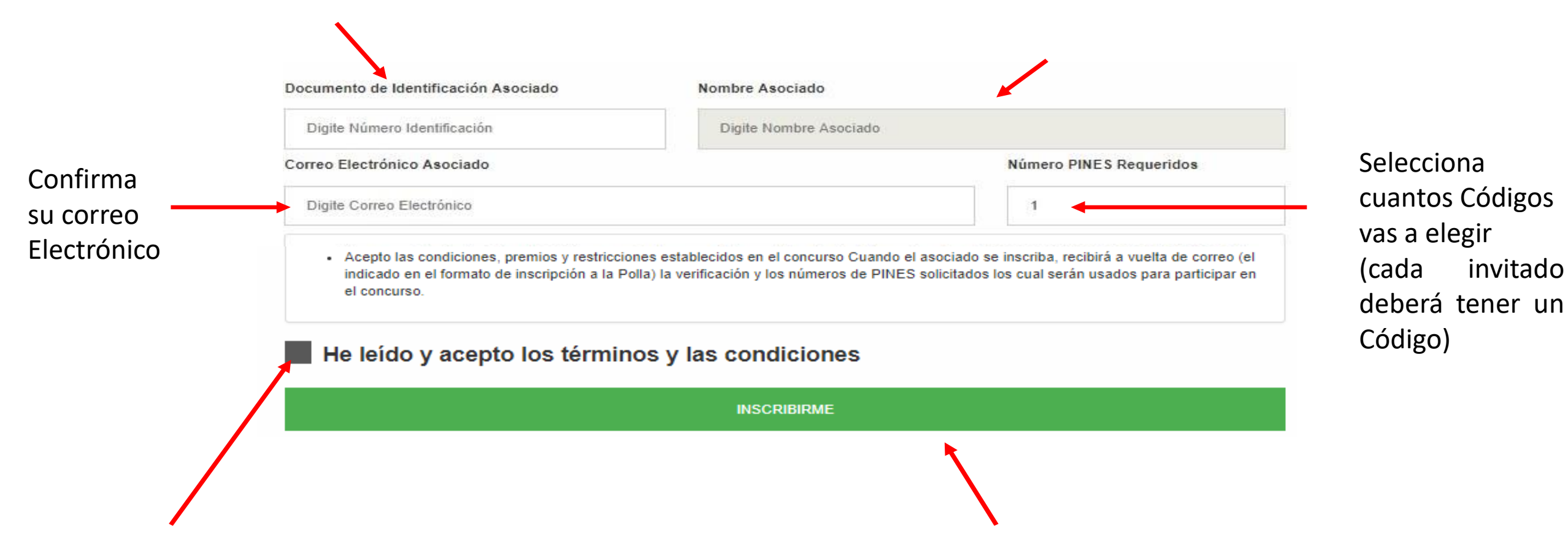

Lea atentamente y acepta los términos y condiciones y haz clic en **"INSCRIBIRME"**

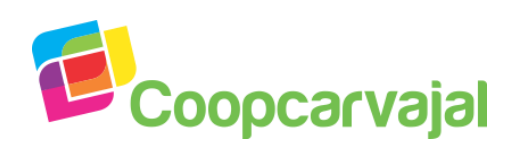

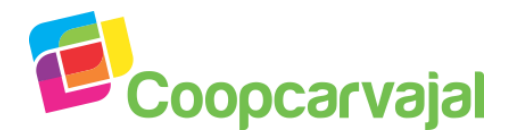

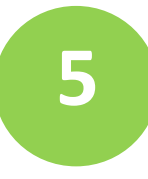

## **5** Revise la bandeja de entrada de tu correo electrónico

Confirmación Inscripción Polla Mundialista 2018 Coopcarvajal  $\sim$ Recibidos x

Servicio de notificación Coopcarvajal - < notificaciones@coopcarvajal.com> para mí, jefe tecnologia

## Notificación Inscripción Polla Mundialista 2018 Coopcarvajal

Estimado (a) Asociado (a)

Muchas gracias por su tiempo e interés, el proceso se ha realizado de forma correcta

Sus datos de inscripción son :

Fecha Solicitud: 2018-05-21 07:13:47 Número de PINES: 5 Total a Pagar: 50000

Relación de PINES Asignados :

100004 100005 Revise su cuenta de correo electrónico registrada, recibirá la notificación de la inscripción a la Polla Coopcarvajal Copa América 2019 y la confirmación del número de Códigos que solicito.

(Debe tener en cuenta que estos Códigos los asigna el asociado directamente a sus invitados)

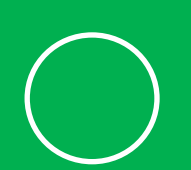

**Ya tienes tus Códigos, ahora:**

ingresa a<https://pollacoopcarvajal.superdt.com/login>